## Les graphiques

Un graphique peut représenter une ou plusieurs *séries de données*.

## Comment identifier les séries de données ?

Voici les données à représenter :

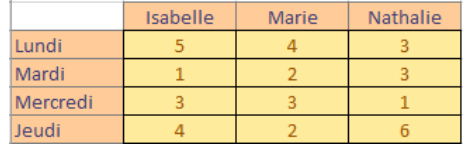

En sélectionnant toutes les cellules, on peut représenter :

- les 3 séries en colonne ;
- ou les 4 séries en ligne

chaque colonne du tableau représente une série

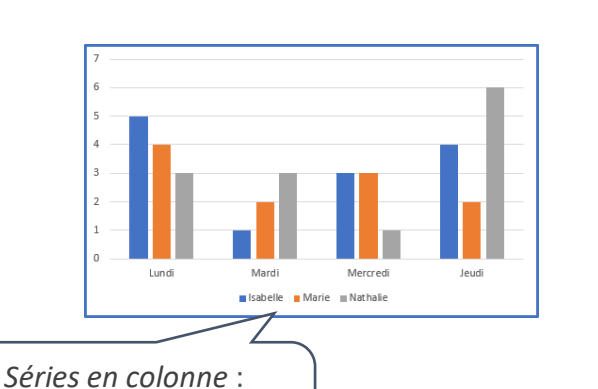

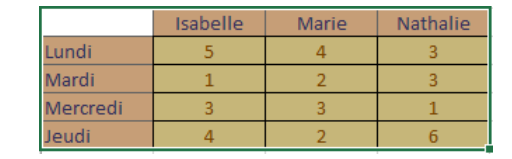

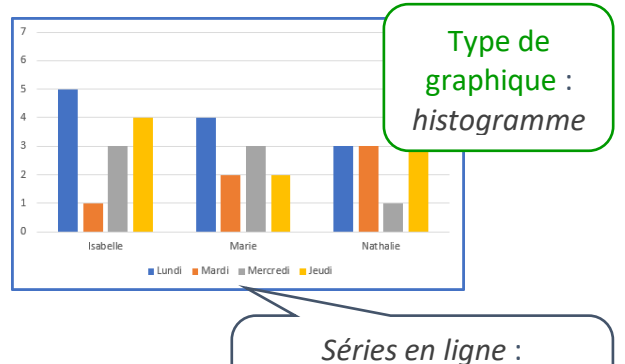

Isabelle

 $\overline{3}$ 

Lundi

Mardi

Mercredi

chaque ligne du tableau représente une série

Marie

 $\overline{4}$ 

 $\overline{a}$ 

 $\overline{3}$ 

Nathalie

 $\overline{3}$ 

 $\mathbf{1}$ 

En sélectionnant différemment les cellules, on peut représenter 2 séries en ligne :

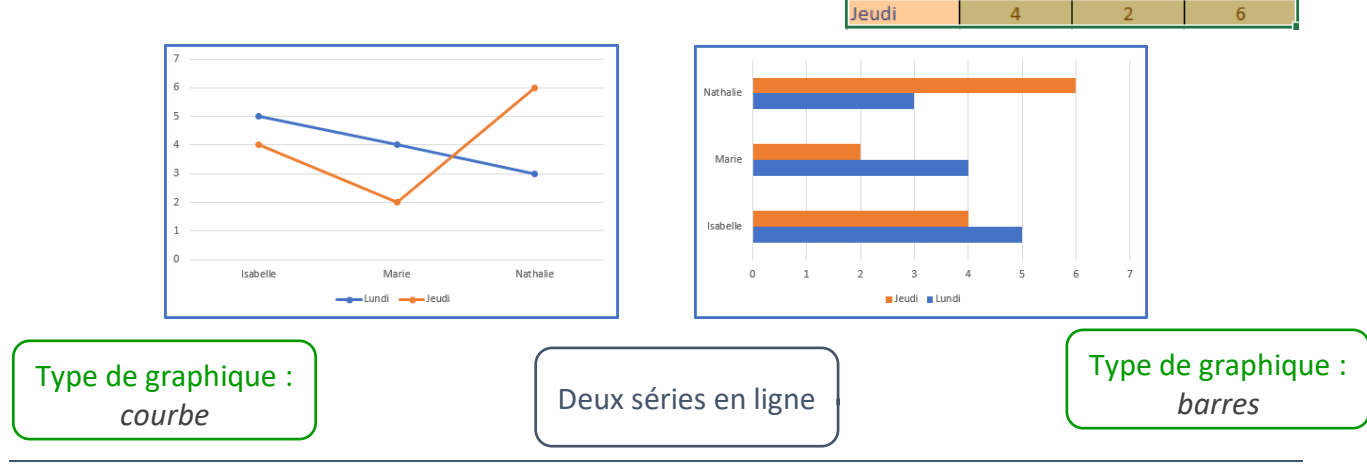

En sélectionnant une seule série en ligne, on peut réaliser différents graphiques :

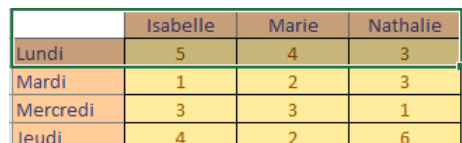

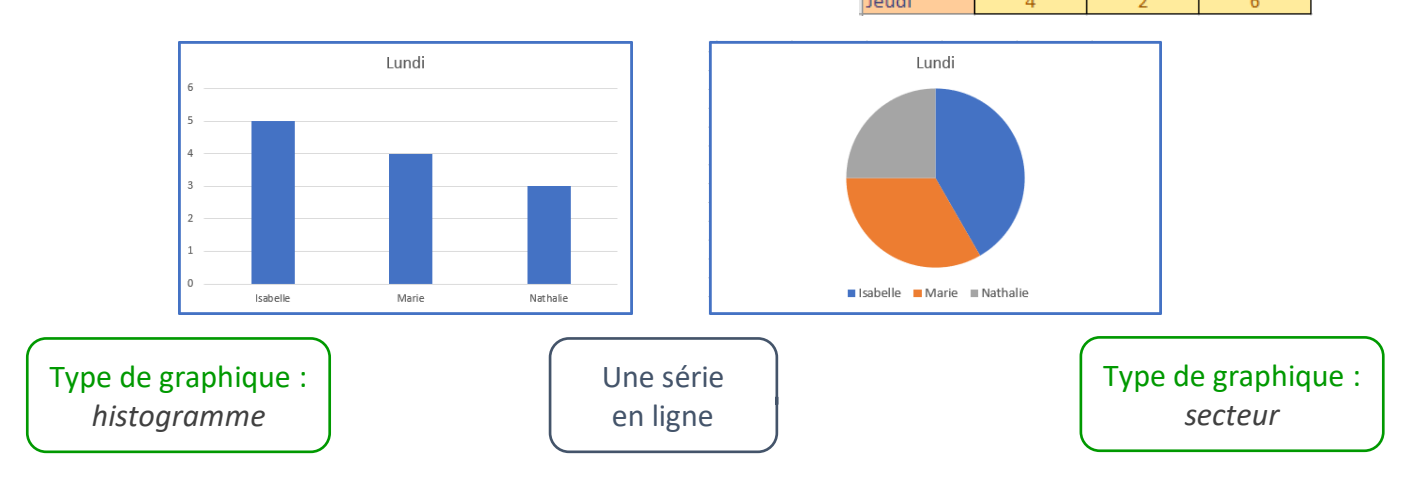

En sélectionnant une seule série en colonne, on peut réaliser différents graphiques :

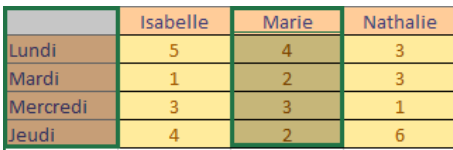

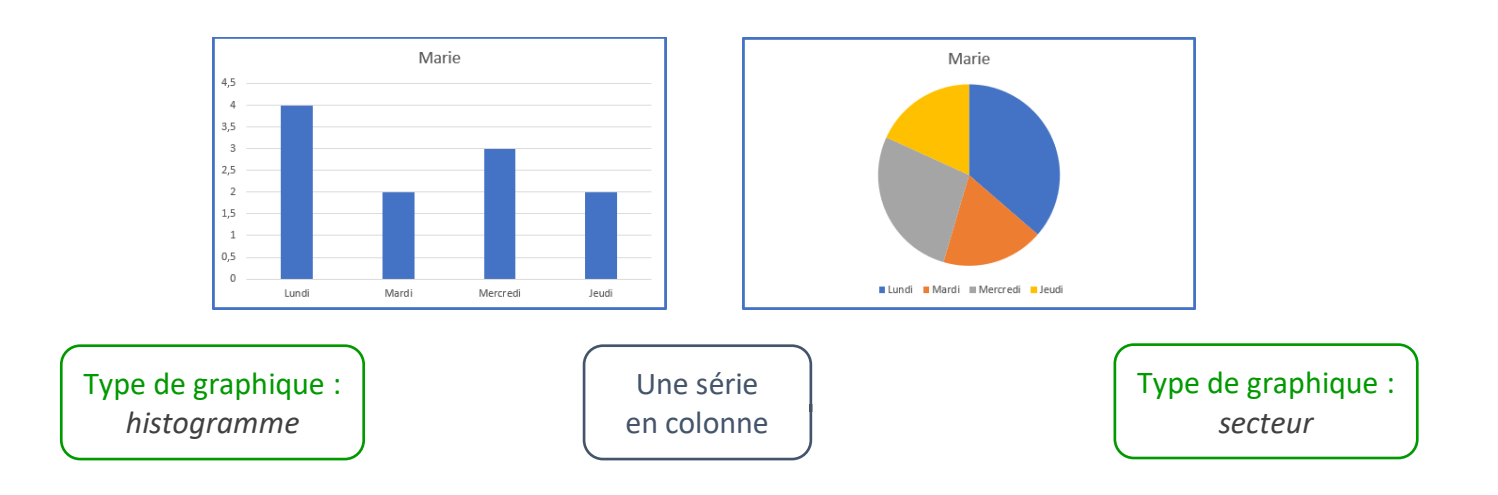

Un graphique de type *secteur* ne peut représenter **qu'une seule série de données**.

Si plusieurs lignes ou colonnes sont sélectionnées pour le graphique, seule la première sera représentée !

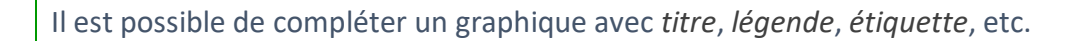

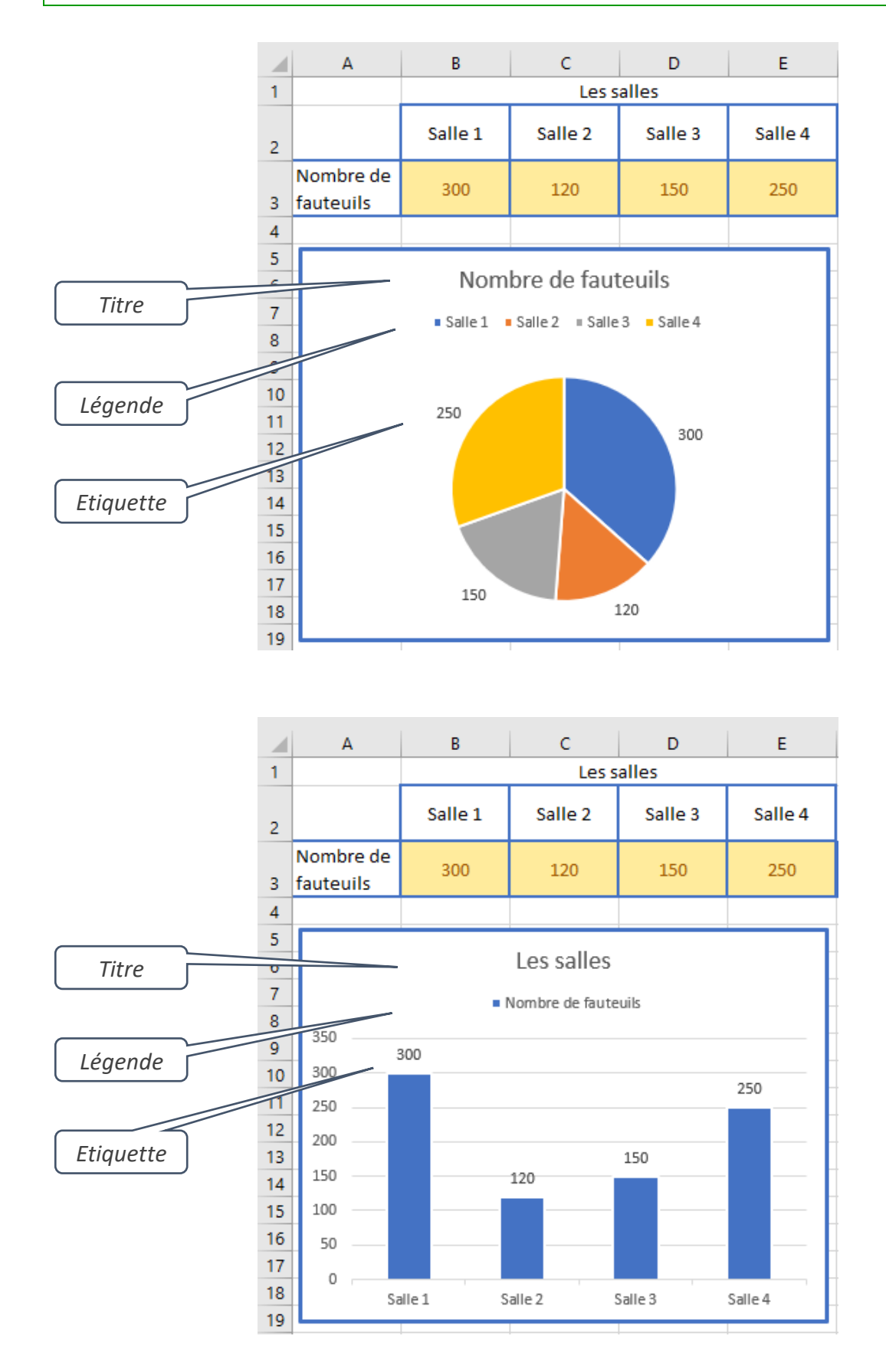

Pour insérer un graphique :

- sélectionner les données à représenter avec la ligne et/ou la colonne des libellés ;
- insérer un graphique ;
- choisir le type de graphique et l'option ;

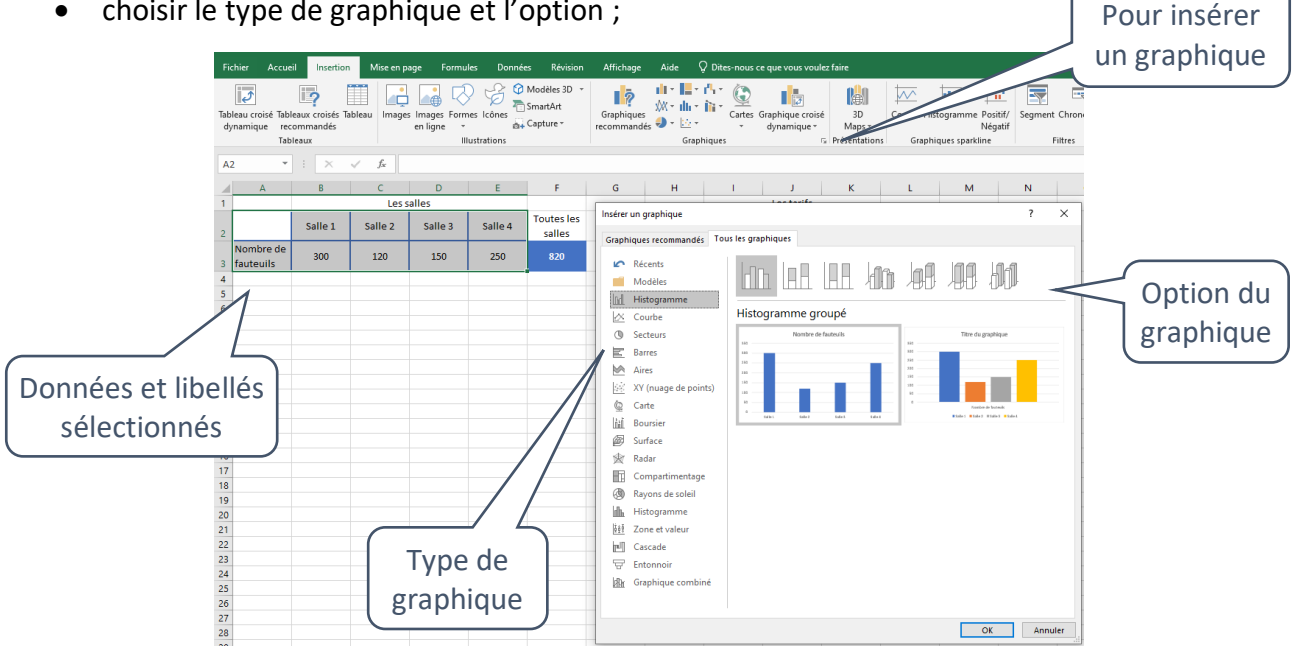

• ajouter les éléments du graphique souhaités : étiquettes de données, titres, légendes, etc.

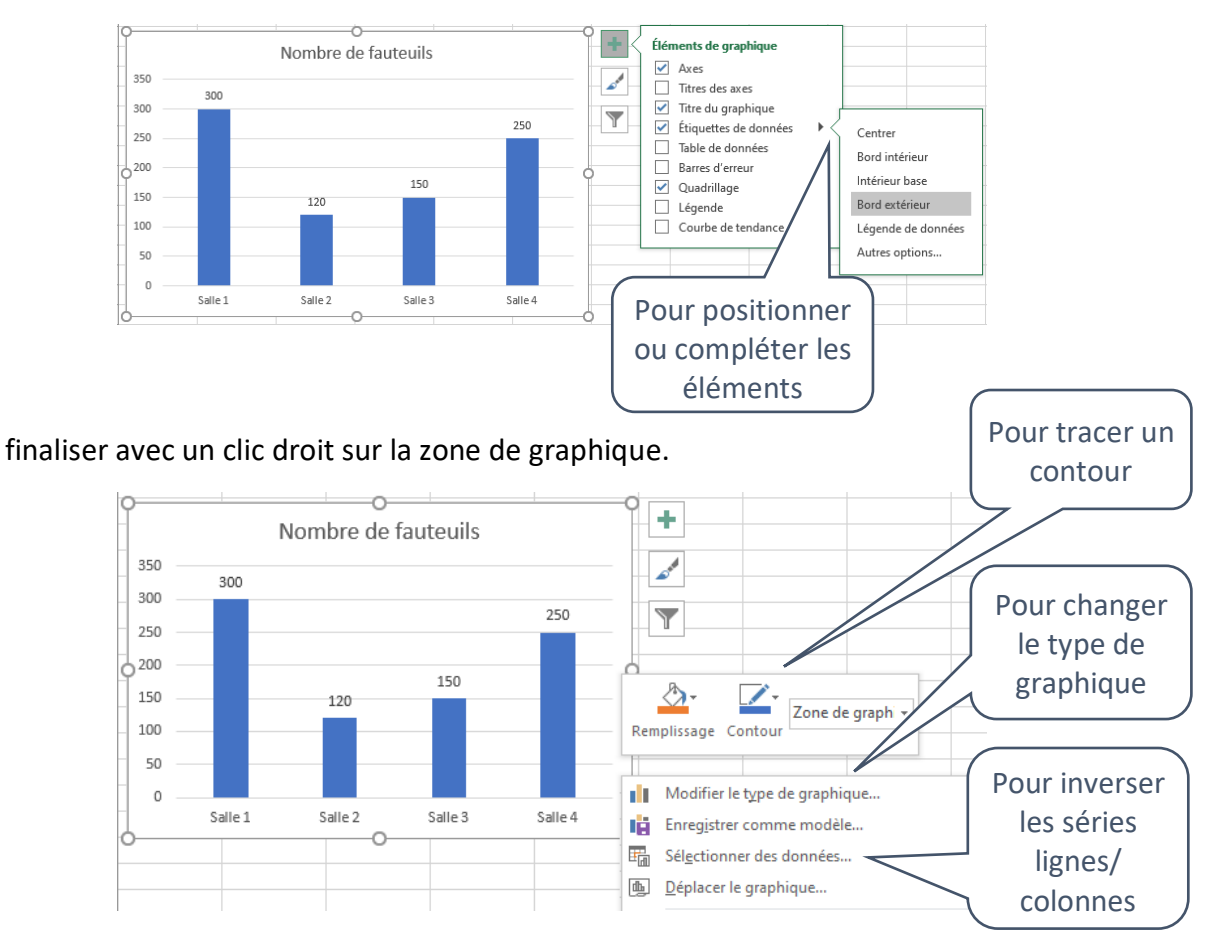

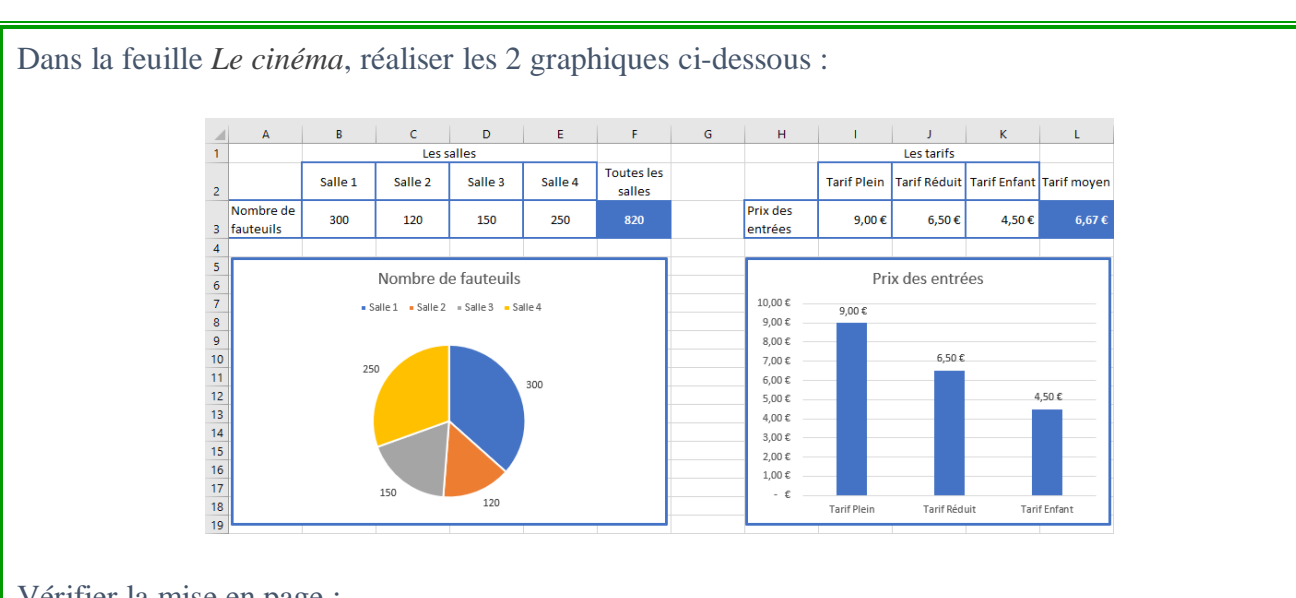

Vérifier la mise en page :

- si seul le graphique s'affiche, c'est parce qu'il est sélectionné !
- déselectionner le graphique avant l'aperçu pour voir la feuille de calcul.

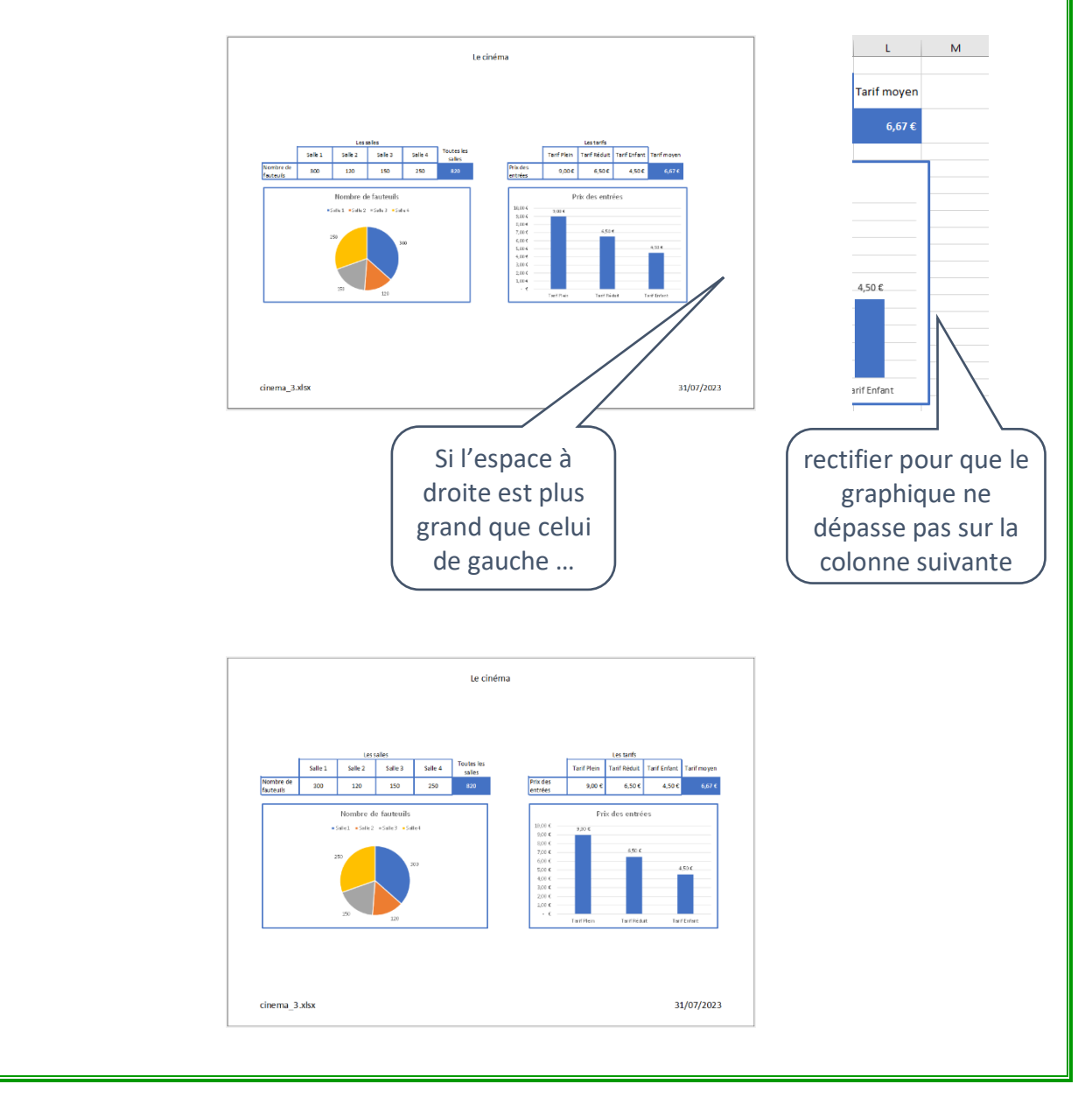

Dans la feuille *Les entrées par salle*, réaliser les 2 graphiques ci-dessous :  $\mathbf{H} = \begin{bmatrix} 1 & 1 & 1 \\ 1 & 1 & 1 \end{bmatrix}$  $D \parallel E$  $F = \begin{bmatrix} 1 & 0 \\ 0 & 0 \end{bmatrix}$  $\bar{\mathbf{A}}$ Les salle Toutes les<br>salles La répartition des entrées par salle Salle 1 Salle 2 Salle 3 Salle 4 Salle 1 = Salle 2 = Salle 3 = Salle 4 mbre de 300 120 150 250  $mar. 04$  agût. 20 lun., 03 apût. 20 e a Nombre Taux de dim.. 02 août. 20 d'entrées<br>par jour .<br>Salle 1 Salle 2 Salle 3 Salle 4 remplissag<br>du cinéma .<br>am.. 01 août. 20 Cellules ven..31 juil. 20  $-085$ 136 541<br>338 25 065 sélectionnées pour le jeu.. 30 juil. 20  $\overline{052}$  $\overline{067}$  $\overline{095}$  $\frac{124}{x}$ 41% 338<br>655<br>693<br>499<br>358 mer 29 juil 20  $\frac{115}{108}$  $\frac{0.03}{0.04}$ <br>0.82<br>0.22<br>1.25  $80\%$ <br> $85\%$ <br> $61\%$ <br> $44\%$  $\overline{28}$ 241<br>215<br>230<br>009<br>185 second graphiques  $\frac{100}{288}$  $000$  $\frac{1}{100}$  $\frac{1}{200}$  $300$  $400$  $500$  $500$ 158  $\frac{089}{096}$ 128 Moyenne des entrées par salle Moyenne p .<br>Ya da fautanik Taux de remplissage par salle<br>
Salle 2 Salle 3 Salle 4<br>
71% 43% 54%<br>
71% 43% 54% Salle:  $\frac{16}{17}$  mer. 29 juil. 20  $\begin{array}{r} 250 \\ 200 \\ 150 \\ 100 \\ 50 \end{array}$ 85%<br>17%<br>95%<br>96%<br>53%<br>43% 43%<br>63%<br>9%<br>9%<br>55%<br>15%<br>83%  $\begin{array}{r} 54\% \\ 50\% \\ 96\% \\ 86\% \\ 92\% \\ 4\% \end{array}$ 18 jeu. 30 juil. 20 56%<br>96%<br>90%<br>74%<br>80% 19 ven. 31 juil. 20<br>20 sam. 01 août. 2 21 dim. 02 août. 20  $\overline{\phantom{a}}$ 22 Iun. 03 août. 20 Salle 1 Salle: Salle 4

Dans la feuille *Les entrées par tarif* :

- réaliser un des graphiques ci-dessous ;
- le dupliquer (par un *copier/coller*) ;
- $\bullet$  intervertir les séries en ligne et colonne pour obtenir le  $2<sup>nd</sup>$  graphique ;
- ajuster la position des légendes.

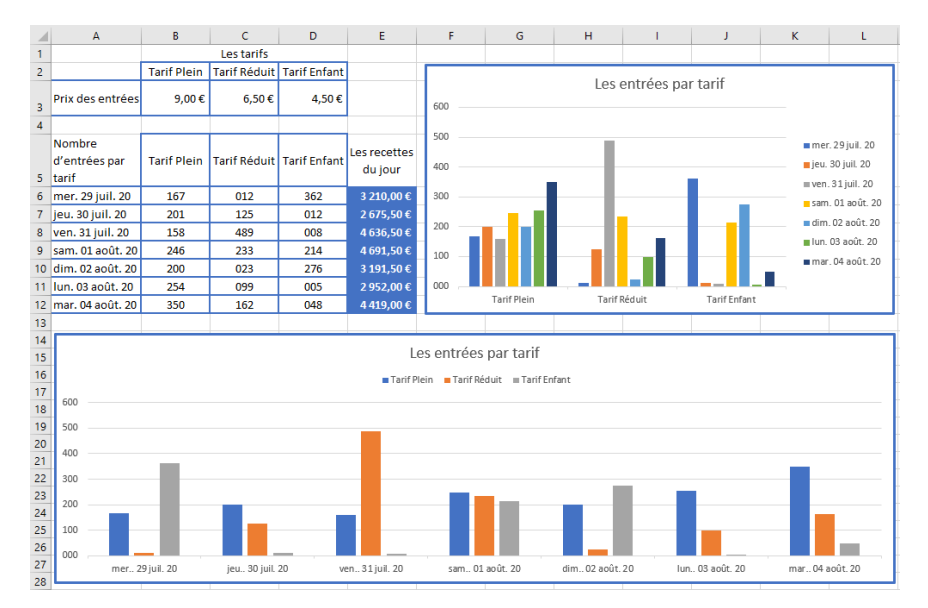

## Vérifier les mises en page :

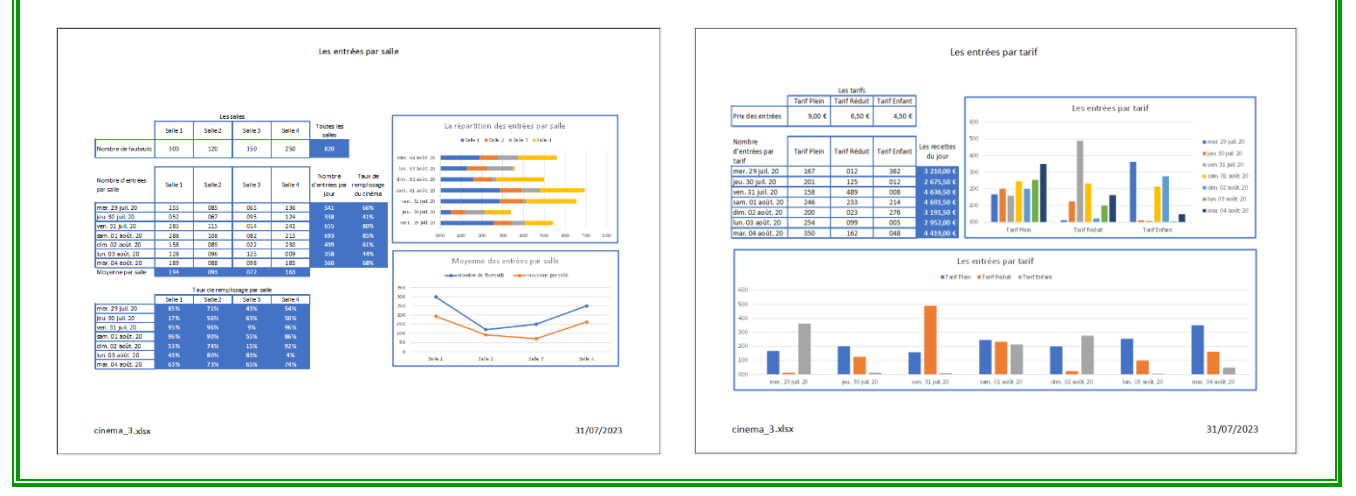